# **Operating Manual**

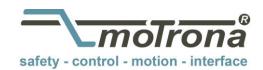

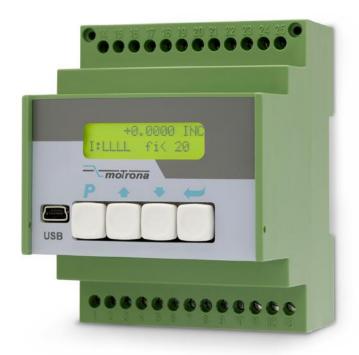

### FM260

Impulse and Frequency Multiplier for use with Incremental Encoders and Sensors

#### Product features:

- Universal inputs for incremental encoder signals A, B, Z or A, /A, B, /B, Z, /Z
  with either TTL level or RS422 format or HTL level. Also suitable for light
  barriers, proximity switches or NAMUR switches.
- Unit to multiply the input impulses with a proportional factor F1 and a reciprocal factor F2, both adjustable in a range of 0.005 to 9.9999
- Error-free multiplication with accurate impulse count on input and output,
   therefore no cumulative errors, even not with encoder vibration or frequent change of direction of rotation.
- Universal frequency output with 5 ... 30 V output level and channels A, /A, B, /B, Z, /Z
- Serial interface and USB port for communication with remote units and PC
- Frequency range 1 MHz (input and output), programmable index pulse output
- Programmable index pulse output

| Version:                 | Description:                                                   |  |  |
|--------------------------|----------------------------------------------------------------|--|--|
| FM26001a/af/hk/mb/Juni08 | First edition                                                  |  |  |
| FM26001b/hk/April09      | Hint concerning shape of output signals                        |  |  |
| FM26001c_pp_11/11        | Completion "encoder outputs"                                   |  |  |
| Fm26001d_oi/ag/May15     | - New chapter 3.3.1 (due to better intelligibility)            |  |  |
|                          | - "Safety Instructions" and "Technical Specifications" updated |  |  |
|                          | - Design updated and description revised                       |  |  |
|                          | - "Disclaimer" supplemented                                    |  |  |

#### Disclaimer:

All contents included in this manual are protected by the terms of use and copyrights of motrona GmbH. Any reproduction, modification, usage or publication in other electronic and printed media as well as in the internet requires prior written authorization by motrona GmbH.

#### **Table of Contents**

| 1. | Safet | ty Instructions and Responsibility                                      | 4  |
|----|-------|-------------------------------------------------------------------------|----|
|    | 1.1.  | General Safety Instructions                                             | 4  |
|    | 1.2.  | Use according to the intended purpose                                   | 4  |
|    | 1.3.  | Installation                                                            | 5  |
|    | 1.4.  | Cleaning, Maintenance and Service Notes                                 | 5  |
| 2. | Intro | duction                                                                 | 6  |
| 3. | Appli | cation Examples                                                         | 7  |
|    | 3.1.  | PPR numbers which are not available with encoders                       | 7  |
|    | 3.2.  | Fine tuning of circumference and attrition of a measuring wheel         |    |
|    | 3.3.  | Gearboxes with irrational or recurrent gear ratios                      | 8  |
|    |       | 3.3.1. Important information about the waveform of the output frequency | 9  |
| 4. | Term  | inal Assignments and Connections                                        | 10 |
|    | 4.1.  | Block Diagram                                                           | 11 |
|    | 4.2.  | Power Supply                                                            |    |
|    | 4.3.  | Auxiliary Encoder Supply Output                                         | 11 |
|    | 4.4.  | Impulse Inputs for Encoders and Sensors                                 | 11 |
|    | 4.5.  | Control Inputs                                                          | 12 |
|    | 4.6.  | Serial Interface                                                        |    |
|    | 4.7.  | USB Port                                                                |    |
|    | 4.8.  | Impulse Outputs                                                         | 12 |
| 5. | LCD I | Display and Front Keys                                                  | 13 |

| 6.  | Keypa  | ad Operation                                     | 14 |
|-----|--------|--------------------------------------------------|----|
|     | 6.1.   | Normal Operation                                 | 14 |
|     | 6.2.   | Keypad Interlock                                 |    |
|     | 6.3.   | General Setup Procedure                          | 15 |
|     | 6.4.   | Changing Parameters on the Setting Level         | 15 |
|     | 6.5.   | Return from the Menu, Time-Out Function          | 16 |
|     | 6.6.   | Reset all Parameters to Factory Default Values   | 16 |
| 7.  | Menu   | J Structure and Parameter Description            | 17 |
|     | 7.1.   | Survey of Menus                                  | 17 |
|     | 7.2.   | Description of the parameters                    | 18 |
|     |        | 7.2.1. Setting of the frequency conversion ratio |    |
|     |        | 7.2.2. General settings                          |    |
|     |        | 7.2.3. Display settings                          |    |
|     |        | 7.2.4. Keypad access protection by password      |    |
|     |        | 7.2.6. Serial communication settings             |    |
|     |        | 7.2.7. Phase Trimming                            |    |
| 8.  | Clarif | ication of Command Functions                     | 23 |
| 9.  | Techr  | nical Specifications                             | 24 |
| 10. | Dime   | nsions                                           | 25 |
| 11. | Appe   | ndix                                             | 26 |
|     | 11.1.  | Serial Communication Protocol                    | 26 |
|     | 11.2.  | Installation of the USB Driver                   | 27 |
|     | 11.3.  | Serial Code List                                 | 29 |
|     |        | 11.3.1. Parameters:                              |    |
|     |        | 11.3.2. Parameters (continued)                   |    |
|     |        | 11.3.3. Control Commands                         | 30 |

# 1. Safety Instructions and Responsibility

### 1.1. General Safety Instructions

This operation manual is a significant component of the unit and includes important rules and hints about the installation, function and usage. Non-observance can result in damage and/or impairment of the functions to the unit or the machine or even in injury to persons using the equipment!

Please read the following instructions carefully before operating the device and <u>observe all</u> safety and warning instructions! Keep the manual for later use.

A pertinent qualification of the respective staff is a fundamental requirement in order to use these manual. The unit must be installed, connected and put into operation by a qualified electrician.

**Liability exclusion:** The manufacturer is not liable for personal injury and/or damage to property and for consequential damage, due to incorrect handling, installation and operation. Further claims, due to errors in the operation manual as well as misinterpretations are excluded from liability.

In addition the manufacturer reserve the right to modify the hardware, software or operation manual at any time and without prior notice. Therefore, there might be minor differences between the unit and the descriptions in operation manual.

The raiser respectively positioner is exclusively responsible for the safety of the system and equipment where the unit will be integrated.

During installation or maintenance all general and also all country- and application-specific safety rules and standards must be observed.

If the device is used in processes, where a failure or faulty operation could damage the system or injure persons, appropriate precautions to avoid such consequences must be taken.

#### 1.2. Use according to the intended purpose

The unit is intended exclusively for use in industrial machines, constructions and systems. Non-conforming usage does not correspond to the provisions and lies within the sole responsibility of the user. The manufacturer is not liable for damages which has arisen through unsuitable and improper use.

Please note that device may only be installed in proper form and used in a technically perfect condition (in accordance to the Technical Specifications, see chapter 9). The device is not suitable for operation in explosion-proof areas or areas which are excluded by the EN 61010-1 standard.

#### 1.3. Installation

The device is only allowed to be installed and operated within the permissible temperature range. Please ensure an adequate ventilation and avoid all direct contact between the device and hot or aggressive gases and liquids.

Before installation or maintenance, the unit must be disconnected from all voltage-sources. Further it must be ensured that no danger can arise by touching the disconnected voltage-sources.

Devices which are supplied by AC-voltages, must be connected exclusively by switches, respectively circuit-breakers with the low voltage network. The switch or circuit-breaker must be placed as near as possible to the device and further indicated as separator.

Incoming as well as outgoing wires and wires for extra low voltages (ELV) must be separated from dangerous electrical cables (SELV circuits) by using a double resp. increased isolation.

All selected wires and isolations must be conform to the provided voltage- and temperature-ranges. Further all country- and application-specific standards, which are relevant for structure, form and quality of the wires, must be ensured. Indications about the permissible wire cross-sections for wiring are described in the Technical Specifications (see chapter 9).

Before first start-up it must be ensured that all connections and wires are firmly seated and secured in the screw terminals. All (inclusively unused) terminals must be fastened by turning the relevant screws clockwise up to the stop.

Overvoltages at the connections must be limited to values in accordance to the overvoltage category II.

#### 1.4. Cleaning, Maintenance and Service Notes

To clean the front of the unit please use only a slightly damp (not wet!), soft cloth. For the rear no cleaning is necessary. For an unscheduled, individual cleaning of the rear the maintenance staff or assembler is self-responsible.

During normal operation no maintenance is necessary. In case of unexpected problems, failures or malfunctions the device must be shipped for back to the manufacturer for checking, adjustment and reparation (if necessary). Unauthorized opening and repairing can have negative effects or failures to the protection-measures of the unit.

### 2. Introduction

The FM 260 unit has been designed for use as a programmable impulse multiplier of incremental encoder signals. Encoder impulses applied to the input will be scaled by means of two adjustable Factors, and the resulting impulse sequence will appear at the output with only a few microseconds of delay.

The output frequency **f**out may be higher or lower than the input frequency **f**in, depending on the factor settings. In principle the function of the unit allows conversion of any input frequency inside the specified range to any other proportional output frequency.

This unit considers every individual impulse, with consideration of the counting direction indicated by the quadrature A/B input phase. The number of generated output pulses is therefore accurate and error-free with regard to input count and Factor setting, even with vibrations and changes of the direction.

fout = fin 
$$\frac{\text{Factor 1}}{\text{Factor 2}}$$
  
(Factor 1 = 0,0005 - 9,9999, Factor 2 = 0,0005 - 9,9999)

The five-decade resolution of both factors provides precision scaling of the desired output with regard to the input signal.

Moreover, if applicable, a marker pulse with programmable ppr number can be generated, either with or without synchronization to an input index pulse.

Setup of the unit requires setting of the few parameters only, which may be done by means of the front keys and the LCD menu or via PC using the serial link or the USB port of the unit. For all PC operation the operator software OS32 is suitable (included in delivery).

Some applications may require changing settings during operation (e.g. change of the input/output ratio "on the fly"). This is easily possible via serial link, via USB or by means of a PROFIBUS network (gateway PB251 needed).

The versatile impulse input of the unit can be set for use with all common standard encoders or sensors. Independent of the selected input format the output provides always a full set of the signals A, /A, B, /B and Z, /Z. The output stages are push-pull type and provide an output level of 5-30 volts corresponding to the remote supply voltage applied to the output drivers.

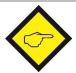

Please refer to the supplementary document section <u>3.3.1</u> "Information about the signal form of the output frequency".

# 3. Application Examples

#### 3.1. PPR numbers which are not available with encoders

Some applications may require an encoder with a ppr number that is not available on the market, or which is difficult to get. In such cases the FM 260 multiplier will be able to generate your required ppr number from the output of any standard encoder.

The example shows how to simulate an encoder with the unusual number of 5431 pulses/rev. from a standard 4096 ppr encoder, just by setting Factor 1 to 0.5431 and Factor 2 to 0.4096.

This principle even allows encoder operations with non-integer ppr numbers, e.g. to make an encoder with 100.4 impulses per revolution..

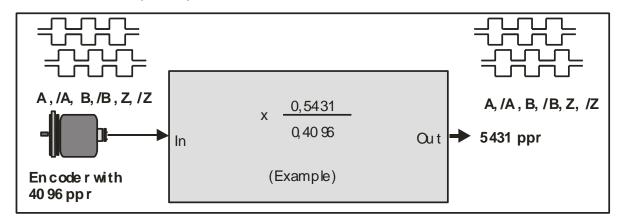

### 3.2. Fine tuning of circumference and attrition of a measuring wheel

Many times, in extensive production lines, only one single encoder with measuring wheel is responsible for the control of several different follower machines and controls. Where an attrition of the wheel would require readjustments in order to keep the accuracy, this would need to happen individually on every of the following machines and related controls (provided that such kind of tuning facility is available at all).

With use of a FM 260 multiplier there is an easy way of fine-tuning of the whole line in one central location only. If applicable, even remote tuning is possible via PLC and serial communication or via PROFIBUS.

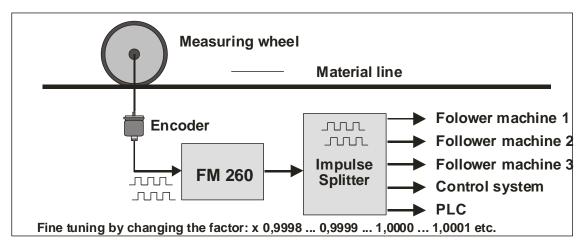

#### 3.3. Gearboxes with irrational or recurrent gear ratios

In practical applications we often find gearings that cannot be properly expressed by a decimal number (e.g. with a pinion gear of 25 : 9 pinions the decimal expression ratio is 2.7777777.....)

This will cause problems with all position-related or angle-related applications using a decimal ratio setting. Cumulating errors will result when we set the ratio only with 3 or 4 decimal positions while the following positions remain unconsidered.

For this reason a user may be forced to mount an extra encoder on the site beyond the gear (which may be very laborious or even impossible under certain conditions), even though there may already be an encoder available on the motor site.

Since FM 260 provides a proportional and a reciprocal factor, problems with irrational gear ratios may be easily solved just by setting the real fraction values according to the number of pinions involved (i.e. **25**: **9** respectively **2.5000**: **0.9000**) rather than imperfect decimal values like 2.777)

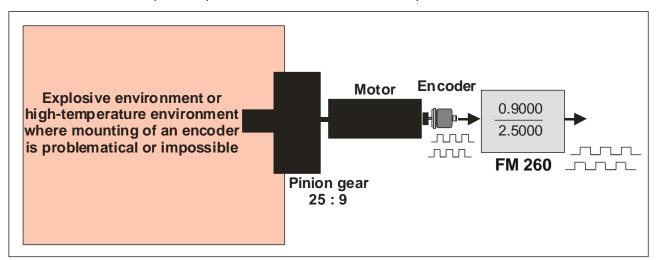

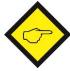

Please also refer to the supplementary document section <u>3.3.1</u> "Information about the signal form of the output frequency" (see next page).

#### 3.3.1. Important information about the waveform of the output frequency

Due to the digital synthesis of the output frequency, the FM260 delivers true pulses, but not necessarily a true frequency. This means that the pulse-pause ratio as well as the phase shift of the output channels A / B are not 1: 1 resp. do not correspond to the input channels. The incoming pulses are internally calculated by the adjusted divisor or multiplier and output as pulse packages with different intervals ("gaps") at the frequency output. The width as well as the occurrence of these gaps are dependent from the respective input frequency.

The output behavior described above can cause problems especially in **speed control applications**. For positioning tasks in highly dynamic processes the output behavior has no negative effects.

The oscillograms below will illustrate the output behavior with the aforementioned pulse packages at multiplication and division of the input frequency:

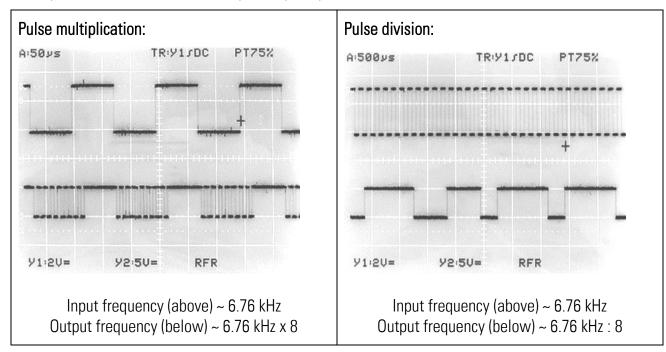

These facts however, in general, do not mean any limitations or restrictions with practical applications. Usually these signals are accepted without problems from all counters, drives, evaluation systems and other target units.

At any time it is ensured that

- the average frequency over several periods is accurately consistent with the frequency expected from the input and the ratio setting
- the phase shift is at least 45° which is more than enough for every industrial phase discriminator to operate correctly
- the number of output pulses corresponds exactly to the number of input pulses with consideration of the conversion ratio

# 4. Terminal Assignments and Connections

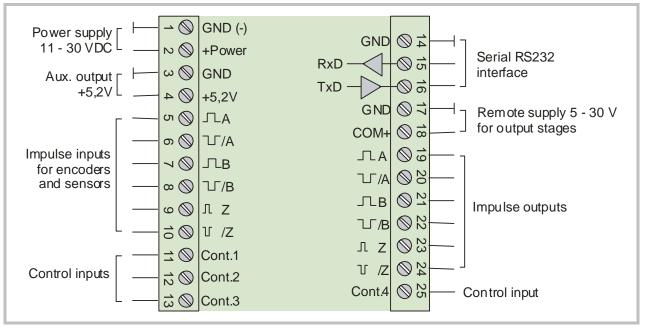

| Terminal | Appellation | Function                                                            |  |
|----------|-------------|---------------------------------------------------------------------|--|
| 01       | GND         | Minus of power supply, common GND potential                         |  |
| 02       | +Power      | Plus of power supply, 11 30 volts DC                                |  |
| 03       | GND         | Common GND                                                          |  |
| 04       | +5,2V       | Auxiliary output 5,2 V / 200 mA for encoder supply                  |  |
| 05       | Α           | Impulse input, channel A                                            |  |
| 06       | /A          | Impulse input, channel /A (=A inverted)                             |  |
| 07       | В           | Impulse input, channel B                                            |  |
| 08       | /B          | Impulse input, channel /B (=B inverted)                             |  |
| 09       | Z           | Marker pulse input Z                                                |  |
| 10       | /Z          | Marker pulse input /Z (=Z inverted)                                 |  |
| 11       | Cont. 1     | Control input with programmable function                            |  |
| 12       | Cont. 2     | Control input with programmable function                            |  |
| 13       | Cont. 3     | Control input with programmable function                            |  |
| 14       | GND         | Common GND                                                          |  |
| 15       | RXD         | Serial RS232 interface, Receive Data (input)                        |  |
| 16       | TXD         | Serial RS232 interface, Transmit Data (output)                      |  |
| 17       | GND         | Common GND                                                          |  |
| 18       | COM+        | Remote supply input for output stages (terminals 19 – 24), 5 30 VDC |  |
| 19       | А           | Impulse output, channel A                                           |  |
| 20       | /A          | Impulse output, channel /A (=A inverted)                            |  |
| 21       | В           | Impulse output, channel B                                           |  |
| 22       | /B          | Impulse output, channel /B (=B inverted)                            |  |
| 23       | Z           | Marker impulse output, Z                                            |  |
| 24       | /Z          | Marker impulse output, /Z (=Z inverted)                             |  |
| 25       | Cont. 4     | Control input with programmable function                            |  |

### 4.1. Block Diagram

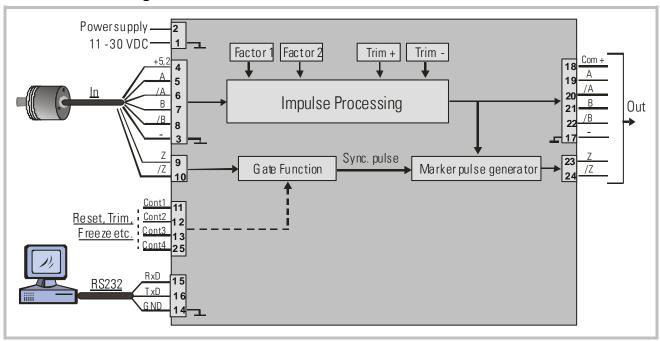

### 4.2. Power Supply

The units require a DC supply from 11 ... 30 VDC which must be applied to terminals 1 and 2. Depending on the input voltage level and internal states, the power consumption may vary and lies in a range of about 65 mA with a 24 VDC input (plus encoder currents taken from the auxiliary voltage output).

#### 4.3. Auxiliary Encoder Supply Output

Terminals 3 and 4 provide an auxiliary output of +5.2 VDC / 200 mA for supply of encoders and sensors

#### 4.4. Impulse Inputs for Encoders and Sensors

The setup menu of the unit allows individual setting of the desired characteristics of the signal inputs. According to the application the units will accept single-channel signals (input A only with no direction information) as well as dual channel signals A/B including information of the direction of rotation. The following input formats and levels are acceptable:

- symmetric differential input with RS422 format or TTL inputs A, /A, B, /B
- asymmetric (single-ended) TTL levels (A and/or B only without inverted channels)
- HTL level 10 ... 30 VDC, alternatively differential (A, /A, B, /B) or single-ended (A and B only, without inverted channels)
- Signals from proximity switches or photocells providing HTL level (10 ... 30 V)
- NAMUR (2-wire) signals

The maximum input frequency of the unit is specified to 1 MHz.

The use of the marker pulse inputs Z, /Z is optional.

#### 4.5. Control Inputs

The control inputs provide assignment of programmable functions like keypad-locking, change of the direction A/B or freezing of the actual output frequency etc.

The inputs require HTL level 10 - 30 V (PNP, switching to +) and the input function can be set to either "active LOW" or "active HIGH". A minimum pulse duration of 2 msec must be observed with all commands applied to the control inputs.

#### 4.6. Serial Interface

The serial RS232 interface in general may be used

- for easy setup and commissioning of the units (with use of the OS32 operator software)
- to change settings and parameters remotely by PC or PLC during the operation
- to read out internal states and actual measuring values by PC or PLC

The subsequent drawing shows how to link the unit with a PC, using the standard 9-pin Sub-D-9 connector

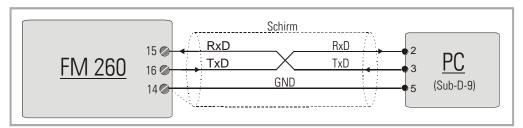

#### 4.7. USB Port

The USB port provides exactly the same range of function as the serial interface. For USB connection you need a standard USB cable with a "Mini 5-pin" type connector on one site. Before using the USB port it is necessary to install the driver software on the operator PC. This software is available from the CD included to delivery, and can also be downloaded from

The USB driver software is named **CDM 2.04.06 WHQL Certified. zip**Please refer to the appendix chapter <u>11.2</u> of this manual for more details about USB driver installation.

### 4.8. Impulse Outputs

Screw terminals 19 - 24 always provide all of the output signals A, /A, B, /B, Z, /Z, even when you do not apply inverted signals or marker pulse information to the input.

The output level (5 - 30 volts) is determined by the external voltage applied to terminal 18 (COM+). The unit uses push-pull output stages for all channels, and the maximum output frequency is 1 MHz.

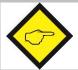

Please note that neither the input frequency nor the resulting output frequency must exceed the maximum value of 1 MHz at all times.

# 5. LCD Display and Front Keys

The units provide a back-lit LCD display with 2 lines at 16 characters each, and four keys for setup and command control.

During the setup procedure the LCD display indicates the menu with all parameter texts and the set values of the parameters.

During normal operation, the LCD display indicates the following information:

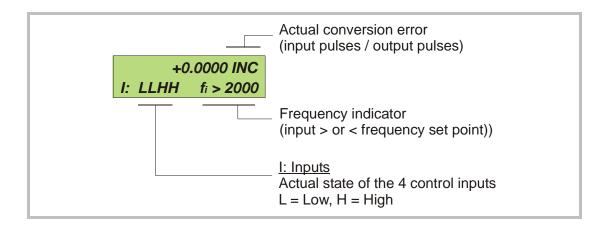

# 6. Keypad Operation

A summary of all parameters and a detailed description of parameter functions are available in chapter  $\underline{7}$ .

For all operation, the units provide four front keys which subsequently will be named as shown below:

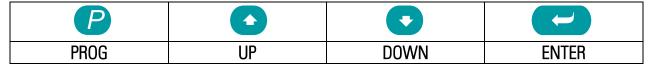

The key functions depend on the actual operating state of the units. Basically we have to distinguish between **Normal Operation** and **Setup Operation** 

### 6.1. Normal Operation

While in normal operation state, the units process the input frequency to an output frequency according to the selected operational parameters and settings. Each of the front keys provides the command functions as attached to it upon setup in the "Command Menu"

### 6.2. Keypad Interlock

There is a 3-stage conception to protect the keys against unauthorized changes of the configuration respectively against activation of commands.

| Stage | Protected<br>Range | Protection<br>by                                         | Key Operations            |           |
|-------|--------------------|----------------------------------------------------------|---------------------------|-----------|
|       |                    |                                                          | Change of Parameters      | Commands  |
| 1     |                    |                                                          | permitted                 | permitted |
| 2     | Menu               | Password upon Protection of selectable parts of the menu |                           | permitted |
|       |                    | activation of menu                                       | via password              |           |
| 3     | Keyboard           | Hardware-Latch 1                                         | interlocked               | permitted |
|       |                    | Hardware Latch 2                                         | All functions interlocked |           |

The "Key Pad" menu allows to define an individual password for each group of parameters. This function can be used to provide individual access rights to different operators. Upon access to an interlocked section the unit asks for the corresponding password. If the correct password is not entered in time, the unit denies access and automatically returns to normal operation.

The hardware latch function can be activated and deactivated by one of the Control Inputs, or by means of serial access to the corresponding locking register.

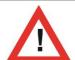

Using the Hardware Latch function may accidentally cause a total locking of all functions, when the Control Inputs characteristics have been set inauspiciously.

In this exceptional case you can release the key functions again by either

- a) applying the correct logical state (High or Low) to the inputs
- b) or resetting the parameters to their default values (see section 6.6)
- c) or change the parameters being responsible for the locking by PC

#### 6.3. General Setup Procedure

To change over from normal operation to the setup state, please keep down the PROG key for at least 2 seconds. After this the menu appears and you can select one of the menu groups. Inside each group you can select the desired parameter and edit the setting according to need. After this you are free to edit more parameters, or to return to normal operation. The function of the different keys during setup is shown in the table below.

| Key   | Menu Level                                             | Parameter Level                 | Setting Level                                                                              |
|-------|--------------------------------------------------------|---------------------------------|--------------------------------------------------------------------------------------------|
| PROG  | Save settings and return to normal operation           | Return to Menu Level            | Check entry, store result,<br>then go back to Parameter<br>Level                           |
| UP    | Switch over to next menu                               | Select next parameter           | Increment the highlighted digit or scroll the setting upwards                              |
| DOWN  | Go back to previous menu                               | Select previous parameter       | Decrement the highlighted digit or scroll the setting downwards                            |
| ENTER | Switch over to the Parameter Level of the current menu | Switch over to<br>Setting Level | Shifts the highlighted digit one position to the left, or from utmost left to utmost right |

### 6.4. Changing Parameters on the Setting Level

With signed parameters, the front digit can only be changed between "+" (positive) and "-" (negative). The subsequent example explains how to change a parameter from originally 1024 to a new value of 250 000.

The example assumes that you are already on the Setting Level, i.e. you have already selected the corresponding parameter and read its actual value on the display. Highlighted (blinking) digits are marked by background color and indicate the cursor position.

| No. | Display               | Key action | Comment                                                          |
|-----|-----------------------|------------|------------------------------------------------------------------|
| 00  | 00102 <mark>4</mark>  |            | The actual value 1024 is displayed, with the last digit blinking |
| 01  |                       | 4 x        | Change last digit to 0                                           |
| 02  | 00102 <mark>0</mark>  |            | Shift cursor to left                                             |
| 03  | 0010 <mark>2</mark> 0 | 2 x        | Change highlighted digit to 0                                    |
| 04  | 0010 <mark>0</mark> 0 | 2 x        | Shift curser to left by 2 positions                              |
| 05  | 00 <mark>1</mark> 000 | •          | Change highlighted digit to 0                                    |
| 06  | 00 <mark>0</mark> 000 |            | Shift cursor to left                                             |
| 07  | 0 <mark>0</mark> 0000 | 5 x        | Change highlighted digit to 5                                    |
| 08  | 0 <mark>5</mark> 0000 |            | Shift cursor to left                                             |
| 09  | <mark>0</mark> 50000  | 2 x        | Change highlighted digit to 2                                    |
| 10  | <mark>2</mark> 50000  | P          | Save new setting and return to Parameter Level                   |

#### 6.5. Return from the Menu, Time-Out Function

At any time the PROG key changes the Menu by one level backwards or fully back to the normal operation mode. The menu also switches automatically one level backwards, every time when for 10 seconds no key has been touched (Time-Out-Function).

#### 6.6. Reset all Parameters to Factory Default Values

If applicable, the whole set of parameters can be reset to factory default values (e.g. because a code for the keypad interlocking has been forgotten, or because the unit does no more work correctly for reasons of bad settings). All default values are indicated in the following parameter tables.

To execute this Reset procedure, you have to take the following steps:

- Power the unit down
- Press and simultaneously
- Switch power on with both keys held down

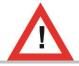

Where you decide to execute this action, please be aware that all parameter settings will be lost, and you will have to repeat the whole setup procedure

# 7. Menu Structure and Parameter Description

All parameters are combined to groups, arranged in several menus. You must only set those parameters which are really relevant for your individual application.

### 7.1. Survey of Menus

This section provides an overview of the menus and their assignments to the different functions of the units. The menu names are printed bold, and associated parameters are arrayed directly under the menu names.

The menu texts in the following table are according to the presentation on the LCD display

| No.: | Factor Setting   |  |
|------|------------------|--|
| 0    | Factor 1         |  |
| 1    | Factor 2         |  |
| No.: | General Setting  |  |
| 5    | Encoder Proper   |  |
| 6    | Direction        |  |
| 7    | Z-Impulse        |  |
| 8    | Burst            |  |
| 9    | Input Z Config.  |  |
| No.: | Display Setting  |  |
| 14   | Update Time      |  |
| 15   | Display Mode     |  |
| 16   | Display Factor   |  |
| 17   | Display Multi.   |  |
| 18   | Inhibit Overflow |  |
| No.: | Keypad Setting   |  |
| 21   | Protect Factor   |  |
| 22   | Protect General  |  |
| 23   | Protect Display  |  |
| 24   | Protect Keypad   |  |
| 25   | Protect Command  |  |
| 26   | Protect Serial   |  |
| 27   | Protect Trim     |  |

| No.: | Command Setting  |
|------|------------------|
| 31   | Key Up Func.     |
| 32   | Key Down Func.   |
| 33   | Key Enter Func.  |
| 34   | Input 1 Config.  |
| 35   | Input 1 Function |
| 36   | Input 2 Config.  |
| 37   | Input 2 Function |
| 38   | Input 3 Config.  |
| 39   | Input 3 Function |
| 40   | Input 4 Config.  |
| 41   | Input 4 Function |
| No.: | Serial Setting   |
| 45   | Unit Number      |
| 46   | Serial Baud Rate |
| 47   | Serial Format    |
| 48   | Serial Protocol  |
| 49   | Serial Time (s)  |
| 50   | Register Code    |
| No.: | Trim Setting     |
| 54   | Trim Time        |
|      |                  |
|      |                  |

# 7.2. Description of the parameters

### 7.2.1. Setting of the frequency conversion ratio

| Factor Settings                | Range         | Default |
|--------------------------------|---------------|---------|
| Factor 1 (proportional factor) | 0.0005 9.9999 | 1.0000  |
| Factor 2 (reciprocal factor)   | 0.0005 9.9999 | 1.0000  |

### 7.2.2. General settings

| General Settings                                                                           | Range    | Default |
|--------------------------------------------------------------------------------------------|----------|---------|
| Encoder Proper (properties of the input encoder)                                           | 0 7      | 0       |
| O A, /A, B, /B, quadrature, differential HTL or TTL or RS 422                              |          |         |
| 1 A, B, quadrature, single-ended, HTL level, NPN *)                                        |          |         |
| 2 A, B, quadrature, single-ended, HTL level, PNP                                           |          |         |
| 3 A, B, quadrature, single-ended, TTL level                                                |          |         |
| 4 A, $/A = \text{impulse}$ , B, $/B = \text{direction}$ , differential HTL or TTL or RS422 |          |         |
| 5 A = impulse, B = direction, single-ended, HTL level, NPN *)                              |          |         |
| 6 A = impulse, B = direction, single-ended, HTL level, PNP                                 |          |         |
| 7 A = impulse, B = direction, single-ended, TTL level                                      |          |         |
| <u>Direction</u> (definition of the A/B direction)                                         | 0 1      | 0       |
| 0 forward when A leads B                                                                   |          |         |
| 1 forward when B leads A                                                                   |          |         |
| Z-Impulse                                                                                  | 1 50,000 | 1,000   |
| Number of encoder impulses between two marker pulses on output                             | ·        |         |
| Burst                                                                                      | 10 100   | 20      |
| Sets the control loop for correction of temporary conversion errors. This                  |          |         |
| setting can be increased if under special conditions the unit would                        |          |         |
| frequently display "Overflow".                                                             |          |         |
| (see also parameter "Inhibit Overflow")                                                    |          |         |
| Input Z Config *)                                                                          | 0 8      | 0       |
| Determines whether or not the marker pulse output should be                                |          |         |
| referenced to the input marker, and which of the hardware inputs will                      |          |         |
| be used for the Gate function                                                              |          |         |
| 0 no gate function                                                                         |          |         |
| 1 a High signal on input Cont.1 and the rising edge of the input                           |          |         |
| marker are used to synchronize the output marker.                                          |          |         |
| 2 as above, but gating by a High signal on input Cont.2                                    |          |         |
| 3 as above, but gating by a High signal on input Cont.3                                    |          |         |
| 4 as above, but gating by a High signal on input Cont.4                                    |          |         |
| 5 as above, but gating by a Low signal on input Cont.1                                     |          |         |
| 6 as above, but gating by a Low signal on input Cont.2                                     |          |         |
| 7 as above, but gating by a Low signal on input Cont.3                                     |          |         |
| 8 as above, but gating by a Low signal on input Cont.4                                     |          |         |

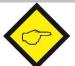

When any of the control inputs (Cont.1 - Cont.4) is used for referencing of the marker pulse (Parameter "Input Z Config"  $\neq$  0), no further assignment of a command will be allowed to this input (i.e. Input X Func. must be 0, see 7.2.5)

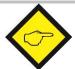

\*) With settings HTL / NPN the input terminals are connected to the power supply voltage of the unit (+24V) via internal pull-up resistors. For this reason it is advisable to first set the encoder properties correctly, prior to connecting TTL encoders to the unit.

Setting HTL / NPN is also suitable for use with NAMUR (2-wire) proximities. (connect the positive wire of the sensor to the input terminal and the negative wire to GND))

#### 7.2.3. Display settings

| Display Settings                                                    | Range     | Default |
|---------------------------------------------------------------------|-----------|---------|
| <u>Up-Date-Time</u>                                                 | 0.05 1.00 | 0.25    |
| Update time of the LCD display (sec.)                               |           |         |
| Display Mode                                                        | 0 3       | 0       |
| Scaling of the actual conversion error shown on the LCD display *)  |           |         |
| Number of impulses that output lags input, format X.XXXX inc.       |           |         |
| 1 Number of impulses that output lags input, format XXXXX inc.      |           |         |
| 2 Conversion error converted to angular degrees, format X.XX °      |           |         |
| Parameter "Display Factor" must be set to the appropriate number of |           |         |
| ppr for this                                                        |           |         |
| 3 Error display according to user scaling, format XXXX units.       |           |         |
| Error × DisplayMulti.                                               |           |         |
| $Display = \frac{Error \times DisplayMulti.}{DisplayFactor}$        |           |         |
| Display Factor                                                      | 1 99,999  | 100     |
| Parameter for error scaling with modes 2 + 3                        |           |         |
| Display Multi.                                                      | 1 999     | 100     |
| Parameter for error scaling with mode 3                             |           |         |
| Inhibit Overflow                                                    | 0 2       | 0       |
| Sets the display mode of an overflow message                        |           |         |
| 0 "Overflow" is latched in display until cleared by a Reset command |           |         |
| 1 "Overflow" is displayed while an overflow situation exists and    |           |         |
| disappears automatically after catch-up of the error                |           |         |
| 2 No overflow message will appear                                   |           |         |

#### 7.2.4. Keypad access protection by password

| Key-Pad Settings (Code for the corresponding menu) | Range              | Default |
|----------------------------------------------------|--------------------|---------|
| Protect Menu 01 (Factor Settings)                  | 0 = no password    | 0       |
| Protect Menu 02 (General Settings)                 | protection         | 0       |
| Protect Menu 03 (Display Settings)                 |                    | 0       |
| Protect Menu 04 (Key-Pad Settings)                 | 1 999.999 =        | 0       |
| Protect Menu 05 (Command Settings)                 | password for the   | 0       |
| Protect Menu 06 (Serial Settings)                  | corresponding menu | 0       |

<sup>\*)</sup> The conversion error indicates by how many impulses the output actually lags the input. Since in general any lagging error will be compensated within microseconds only, the display of conversion error and overflow message are only of interest under special conditions.

#### 7.2.5. Assignment of commands to the keys and the control inputs

| Command Setting                                                          | Range                 | Default |
|--------------------------------------------------------------------------|-----------------------|---------|
| Key Up Func. (additional function of the UP key)                         | 0 8                   | 0       |
| 0 no command assigned                                                    |                       |         |
| 1 Send Data                                                              |                       |         |
| 2 Disable Output                                                         | For more details      |         |
| 3 Freeze Output                                                          | about the function of |         |
| 4 Direction                                                              | these commands        |         |
| 5 Reference Z                                                            | please refer to       |         |
| 6 Reset                                                                  | chapter <u>8</u> .    |         |
| 7 Trim -                                                                 |                       |         |
| 8 Trim +                                                                 |                       |         |
| Key Down Func. (similar to Key UP, but additional function of the Down   | 0 8                   | 0       |
| key)                                                                     |                       |         |
| Key Enter Func. (similar to Key UP, but additional function of the Enter | 0 8                   | 0       |
| key)                                                                     |                       |         |
| Input 1 Config. (Switching characteristics of Input "Cont.1")            | 0 1                   | 0       |
| 0 Static Low                                                             |                       |         |
| 1 Static High                                                            |                       |         |
| Input 1 Func. (control function of input "Cont.1")                       | 0 9                   | 0       |
| 0 no command assigned                                                    |                       |         |
| 1 Send Data                                                              |                       |         |
| 2 Disable Output                                                         |                       |         |
| 3 Freeze Output                                                          | For more details      |         |
| 4 Direction                                                              | about the function of |         |
| 5 Reference Z                                                            | these commands        |         |
| 6 Reset                                                                  | please refer to       |         |
| 7 Trim -                                                                 | chapter <u>8</u> .    |         |
| 8 Trim +                                                                 |                       |         |
| 9 Key Lock                                                               | _                     | _       |
| Input 2 Config. (see Input 1 Config. but "Cont.2")                       | 0 1                   | 0       |
| Input 2 Func. (see Input 1 Func. but "Cont.2")                           | 09                    |         |
| Input 3 Config. (see Input 1 Config. but "Cont.3")                       | 0 1                   | 0       |
| Input 3 Func. (see Input 1 Func. but "Cont.3")                           | 09                    |         |
| Input 4 Config. (see Input 1 Config. but "Cont.4")                       | 0 1                   | 0       |
| Input 4 Func. (see Input 1 Func. but "Cont.4")                           | 09                    | 0       |

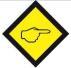

When any of the control inputs (Cont.1 – Cont.4) is used for referencing of the marker pulse (Parameter "Input Z Config"  $\neq$  0, see 7.2.2, no further assignment of a command will be allowed to this input (i.e. Input X Func. must be 0)

#### 7.2.6. Serial communication settings

Serial transmissions will operate in either the "PC Mode" or in "Printer Mode".

With "<u>PC-Mode</u>", the unit receives a request string and responds with a corresponding data string. For details of the protocol see separate description "SERPRO".

With "Printer Mode" the unit sends data without any request and under Timer control, as described subsequently.

As soon as the unit receives a character, it automatically switches over to PC Mode and operates according to protocol. When for a period of 20 sec. no character has been received, the unit switches automatically back to "Printer Mode" and starts cyclic data transmission again.

| Seria        | I -Menu (Configuration of the serial link)                      | Code | Setting Range | Default |
|--------------|-----------------------------------------------------------------|------|---------------|---------|
| Unit l       | Number (Serial device address)                                  | "90" | 11 99         | 11      |
| A unit       | number between 11 and 99 can be assigned to each unit.          |      |               |         |
| The a        | ddress must not contain any zeros (0) since these addresses are |      |               |         |
| reserv       | red for collective addressing of several units.                 |      |               |         |
| <u>Seria</u> | I Baud Rate (Transmission speed)                                | "91" | 06            | 0       |
| 0=           | 9600 Baud                                                       |      |               |         |
| 1=           | 4800 Baud                                                       |      |               |         |
| 2=           | 2400 Baud                                                       |      |               |         |
| 3=           | 1200 Baud                                                       |      |               |         |
| 4=           | 600 Baud                                                        |      |               |         |
| 5=           | 19200 Baud                                                      |      |               |         |
| 6=           | 38400 Baud                                                      |      |               |         |
| <u>Seria</u> | I Format (Format of transmit data)                              | "92" | 0 9           | 0       |
| 0=           | 7 Data, Parity even, 1 Stop                                     |      |               |         |
| 1=           | 7 Data, Parity even, 2 Stop                                     |      |               |         |
| 2=           | 7 Data, Parity odd, 1 Stop                                      |      |               |         |
| 3=           | 7 Data, Parity odd, 2 Stop                                      |      |               |         |
| 4=           | 7 Data, no Parity, 1 Stop                                       |      |               |         |
| 5=           | 7 Data, no Parity, 2 Stop                                       |      |               |         |
| 6=           | 8 Data, Parity even, 1 Stop                                     |      |               |         |
| 7=           | 8 Data, Parity odd, 1 Stop                                      |      |               |         |
| 8=           | 8 Data, no Parity, 1 Stop                                       |      |               |         |
| 9=           | 8 Data, no Parity, 2 Stop                                       |      |               |         |

| Serial -Menu (Configuration of the serial link)                                                                                                    | Code | Setting Range | Default |
|----------------------------------------------------------------------------------------------------|------|---------------|---------|
| Serial Protocol  Determines the sequence of characters sent, when you use the serial output for cyclic data transmission under timer control (xxxxxxxx is the measuring value transmitted). | "F3" | 0 1           | 0       |
| 0= Transmission = Unit Nr. — Data, LF, CR<br>1= Transmission = Data, LF, CR                                                                                                    |      |               |         |
| Setting "1" removes the unit address from the string which allows a slightly faster transmission cycle.                                                                                     |      |               |         |
| Unit No.  0: 1 1 +/- X X X X X X LF CR                                                                                                    |      |               |         |
| 1: +/- X X X X X X LF CR                                                                                                    |      |               |         |
| Serial Timer                                                                                                    | "F4" | 0 9.99        | 0       |
| This register determines the cycle time in seconds for cyclic                                                                                                    |      |               |         |
| transmission when the Printer Mode is switched on. Range 0.001 to 9.999 seconds.                                                                                                    |      |               |         |
| With setting "0" all cyclic transmission is switched off and the unit will                                                                                                    |      |               |         |
| only send data upon request (PC mode)                                                                                                    |      |               |         |
| Register Code                                                                                                    | "F5" | 0 19          | 8       |
| Serial access code of the register which, in Printer Mode, should be                                                                                                    |      | (:0) (;9)     |         |
| transmitted with every cycle.                                                                                                    |      |               |         |

# 7.2.7. Phase Trimming

| Trim Settings                                                                                                    | Range       | Default |
|----------------------------------------------------------------------------------------------------|-------------|---------|
| Trim Time:                                                                                                    | 0,000 1,000 | 0,100   |
| Time base (sec.) for adding or subtracting additional impulses to the output frequency (differential frequency = 1/ Trim Time, see also chapter $\underline{8}$ ) |             |         |

# 8. Clarification of Command Functions

| Nr. | Command                   | Description                                                                                                    |      | signment    |
|-----|---------------------------|----------------------------------------------------------------------------------------------------|------|-------------|
|     |                           |                                                                                                    | Keys | Cont. input |
| 0   | no function               | The corresponding key or the corresponding control input will not activate any command                                                                                                 | yes  | yes         |
| 1   | Send Data                 | Starts a serial data transmission (see <u>7.2.6</u> , Serial Protocol) where the transmit value is determined by "Register Code".                                                      | yes  | yes         |
| 2   | Disable Output            | Inhibits all output function, i.e. the output frequency is zero while this command is on                                                                                               | yes  | yes         |
| 3   | Freeze Output             | Freezes the actual output frequency, i.e. the frequency will be constant and no more follow the input frequency                                                                        | yes  | yes         |
| 4   | Direction                 | Changes the direction of the output frequency, i.e. the phase situation A / B will be inverted                                                                                         | yes  | yes         |
| 5   | Reference Z               | Sets the internal marker pulse generator and related counters to zero. No marker pulse will appear at the output while this command is active.                                         | yes  | yes         |
| 6   | Reset                     | Resets the actual conversion error to zero, clears the "Overflow" message and inhibits the frequency output (i.e. output frequency is zero)                                            | yes  | yes         |
| 7   | Trim - *)                 | Generates a differential frequency fdiff that is subtracted from the regular output frequency, i.e. the number of output pulses will be temporary scaled down by fdiff = 1/ Trim Time, | yes  | yes         |
| 8   | Trim + *)                 | Generates a differential frequency fdiff that is added to the regular output frequency, i.e. the number of output pulses will be temporary scaled up by fdiff = 1/ Trim Time,          | yes  | yes         |
| 9   | Hardware keypad interlock | See chapter <u>6.2</u>                                                                                                    | no   | yes         |

<sup>\*)</sup> Trim functions can e.g. be used in position-related applications where it may be necessary to temporary shift the output count with regard to the input count (e.g. to adapt the relative position of a product to the process).

# 9. Technical Specifications

| Power supply:           | Input voltage:        | 11 30 VDC                                        |
|-------------------------|-----------------------|--------------------------------------------------|
| ,                       | Protection circuit:   | reverse polarity protection                      |
|                         | Ripple:               | ≤ 10 % at 24 VDC                                 |
|                         | Consumption:          | approx. 65 mA at 24 VDC                          |
|                         |                       | (with an unloaded encoder supply)                |
| Connections:            | Connector type:       | screw terminal, 1,5 mm <sup>2</sup>              |
| Encoder supply:         | Output voltage:       | approx. 5.2 V                                    |
|                         | Output current:       | max. 200 mA                                      |
| Incremental input:      | Signal levels:        | RS422, differential voltage > 1 V                |
|                         |                       | TTL: LOW 0 0.5 V / HIGH: 2.5 5,3 V               |
|                         |                       | HTL: LOW 0 4 V / HIGH: 10 30 V                   |
|                         | HTL Characteristic:   | NPN / PNP                                        |
|                         | Internal resistance:  | $Ri \approx 4.75 \text{ kOhm}$                   |
|                         | Channels:             | A, /A, B, /B, Z, /Z                              |
|                         | Frequency:            | max. 1 MHz at RS422 and TTL symmetrical          |
|                         |                       | max. 300 kHz at HTL and TTL asymmetrical         |
| Control inputs:         | Number of inputs:     | 4                                                |
|                         | Application:          | inductive proximity switches or control commands |
|                         | Signal levels:        | LOW < 2.5 V, $HIGH > 10 V$ (max.30 V),           |
|                         | Internal resistance:  | $Ri \approx 3.9 \text{ kOhm}$                    |
|                         | Signal time:          | dynamic signals: min. 50 μs                      |
|                         |                       | static signals: min. 2 ms                        |
| Frequency output:       | Signal levels:        | approx. 5 30 VDC                                 |
|                         |                       | (depends on applied voltage at COM+ input)       |
|                         | Channels:             | A, /A, B, /B, Z, /Z                              |
|                         | Characteristic:       | push-pull                                        |
|                         | Output current:       | max. 30 mA / channel                             |
|                         | Protection:           | short circuit proof                              |
| Serial interface        | Format:               | RS232                                            |
|                         | Baud rate:            | 2400 38400 Baud (selectable)                     |
|                         | Connections:          | screw terminal, 1.5 mm <sup>2</sup>              |
| D' 1                    | <del></del>           | or USB port (connector type "Mini", 5-pin)       |
| Display:                | Type:                 | Background lightened LCD                         |
| 11 .                    | Characteristic:       | 2 lines, each 16 characters, 3,5 mm              |
| Housing:                | Material:             | Plastic O. P. (1)                                |
|                         | Mounting:             | mounting rail (DIN, 35 mm C-Profile)             |
|                         | Dimensions:           | 72 x 91 x 76 mm (w x h x d)                      |
|                         | Protection class:     | IP20                                             |
| Tomporative verse:      | Weight:               | approx. 200 g                                    |
| Temperature range:      | Operation:            | 0 °C +45 °C / +32 +113 °F (not condensing)       |
| Failure rate:           | Storage:              | -25 °C +70 °C / -13 +158 °F (not condensing)     |
| Failure rate:           | MTBF in years:        | 20.9 a (long-term usage at 60 °C / 140 °F)       |
| Conformity & standards: |                       | EN 61000-6-2, EN 61000-6-3, EN 61000-6-4         |
|                         | LV 2006/95/EC:        | EN 61010-1                                       |
|                         | Guideline 2011/65/EU: | RoHS-conform                                     |

# 10. Dimensions

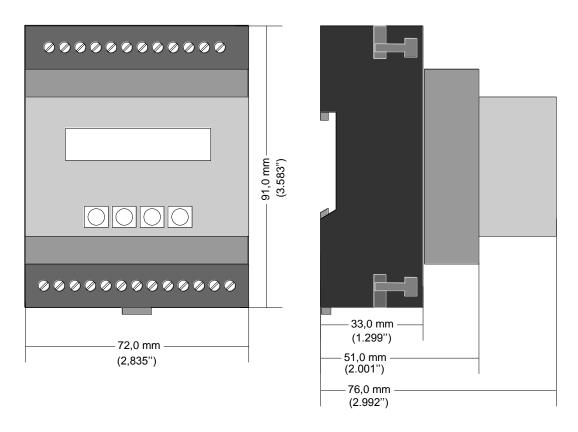

Front view Side view

# 11. Appendix

### 11.1. Serial Communication Protocol

All registers are also available for serial readout by PC or PLC. For communication the unit uses the Drivecom Protocol according to ISO 1745. All protocol details can be found in our manual SERPRO\_2a.doc

To request for a data transmission you must send the following request string to the unit:

| EOT                          |                                  | AD1       | AD2       | C1     | C2  | ENQ |  |
|------------------------------|----------------------------------|-----------|-----------|--------|-----|-----|--|
| EOT =                        | EOT = control character (Hex 04) |           |           |        |     |     |  |
| AD1 =                        | ur                               | iit addre | ess, Higl | h Byte | 9   |     |  |
| AD2 =                        | ur                               | iit addre | ess, Low  | / Byte |     |     |  |
| C1 =                         | C1 = register code, High Byte    |           |           |        |     |     |  |
| C2 = register code, Low Byte |                                  |           |           |        |     |     |  |
| ENQ =                        | : CC                             | ntrol ch  | naracter  | (Hex   | 05) |     |  |

The following example shows the request string for readout of the actual Factor1 setting (code 00) from a unit with unit address 11:

| ASCII Code:  | EOT       | 1         | 1         | 0         | 0         | ENQ       |
|--------------|-----------|-----------|-----------|-----------|-----------|-----------|
| Hex Code:    | 04        | 31        | 31        | 30        | 30        | 05        |
| Binary Code: | 0000 0100 | 0011 0001 | 0011 0001 | 0011 0000 | 0011 0000 | 0000 0101 |

After a correct request, the unit will respond:

| STX                              | C1     | C2     | x x x x x x x | ETX  | BCC |
|----------------------------------|--------|--------|---------------|------|-----|
| STX :                            | = con  | trol c | haracter (Hex | (02) |     |
| C1 =                             | = regi | ster   | code, High By | te   |     |
| C2 =                             | = regi | ster   | code, Low Byt | te   |     |
| xxxxx = readout data             |        |        |               |      |     |
| ETX = control character (Hex 03) |        |        |               |      |     |
| BCC :                            | = blo  | ck ch  | eck character |      |     |

#### 11.2. Installation of the USB Driver

The USB port provides exactly the same range of functions as the serial interface. For USB connection you need a standard USB cable with a "Mini 5-pin" type connector on one site. The USB driver is available from the CD included to delivery, and can also be downloaded from

As a first step, please store the zip file on your PC and unpack it to a folder on your hard disc. Please do not connect the USB port to the PC before the driver software has been unpacked!

After unpacking you can connect the unit by using an appropriate USB cable. The following message will appear:

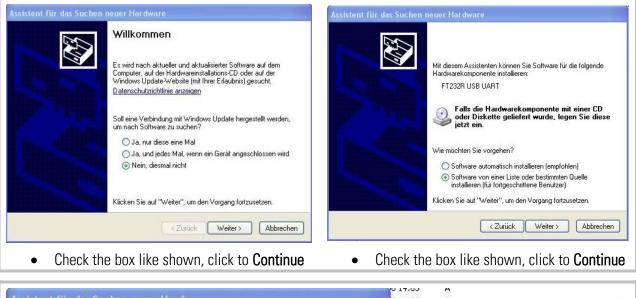

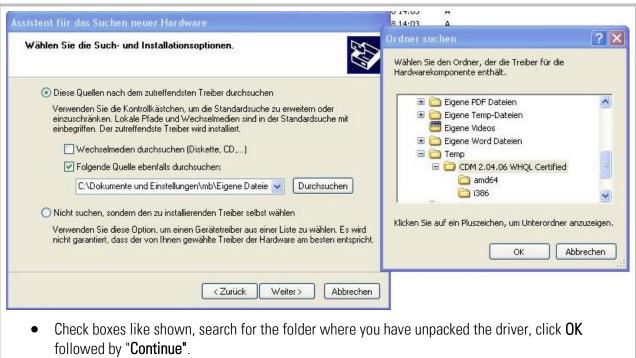

<sup>\*)</sup> The indication 2.04.06 represents the actual version number of the driver which is subject to change

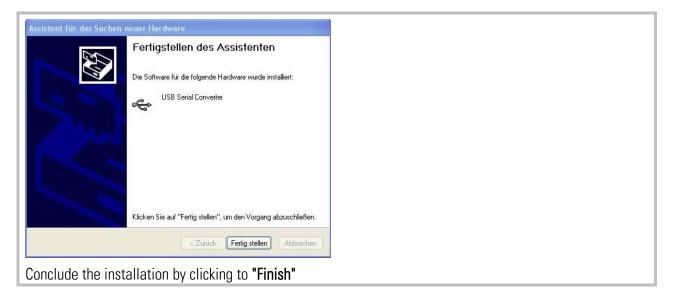

After successful driver installation you have still to assign a serial COM port number to the USB connection, as shown below:

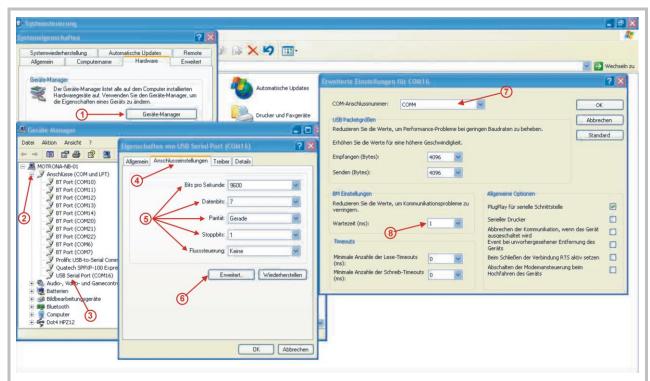

- Select CONTROLS / System / Hardware and open the Device Manager (1).
- In the Device Manager, open "Connections (COM und LPT)" (2)
- By double-clicking to "USB Serial Port (COM x)" (3) the window "Properties of USB Serial Port" will open
- In the menu "Comm. Settings" (4) set the parameters according to motrona standard (5)
- Change over to "Extended Settings" by clicking to "More" (6), then select a port number between COM1 und COM4 according to your convenience (7)
- Set the Wait Time to 1 msec. (8)
- Close all Windows by clicking "OK"

After these steps your PC will be ready to operate with all motrona units providing a USB port

# 11.3. Serial Code List

#### 11.3.1. Parameters:

|     | 1.Parameters:   | I.N.             |      |         |         | D ( ):  |
|-----|-----------------|------------------|------|---------|---------|---------|
| No. | Menu            | Name             | Code | Minimum | Maximum | Default |
| 0   | Factor-Setting  | Factor 1 (x_fi)  | 00   | 5       | 99999   | 10000   |
| 1   | Factor-Setting  | Factor 2 (x_fo)  | 01   | 5       | 99999   | 10000   |
| 2   | Factor-Setting  | Reserved         | 02   | 0       | 10000   | 10000   |
| 3   | Factor-Setting  | Reserved         | 03   | 0       | 10000   | 10000   |
| 4   | Factor-Setting  | Reserved         | 04   | 0       | 10000   | 10000   |
| 5   | General-Setting | Enc. Properties  | A0   | 0       | 7       | 0       |
| 6   | General-Setting | Direction        | A1   | 0       | 1       | 0       |
| 7   | General-Setting | Z Impulse        | A2   | 1       | 50000   | 1000    |
| 8   | General-Setting | Burst            | A3   | 10      | 100     | 20      |
| 9   | General-Setting | Input Z Config.  | A4   | 0       | 8       | 0       |
| 10  | General-Setting | Reserved         | A5   | 0       | 10000   | 10000   |
| 11  | General-Setting | Reserved         | A6   | 0       | 10000   | 10000   |
| 12  | General-Setting | Reserved         | A7   | 0       | 10000   | 10000   |
| 13  | General-Setting | Reserved         | A8   | 0       | 10000   | 10000   |
| 14  | Display-Setting | Up Date Time (s) | A9   | 5       | 100     | 25      |
| 15  | Display-Setting | Display Mode     | B0   | 0       | 3       | 0       |
| 16  | Display-Setting | Display Factor   | B1   | 1       | 99999   | 100     |
| 17  | Display-Setting | Display Multi.   | B2   | 1       | 999     | 100     |
| 18  | Display-Setting | Inhibit Overflow | B3   | 0       | 2       | 0       |
| 19  | Display-Setting | Reserved         | B4   | 0       | 10000   | 10000   |
| 20  | Display-Setting | Reserved         | B5   | 0       | 10000   | 10000   |
| 21  | Key-Pad-Setting | Protect Factor   | B6   | 0       | 999999  | 0       |
| 22  | Key-Pad-Setting | Protect General  | B7   | 0       | 999999  | 0       |
| 23  | Key-Pad-Setting | Protect Display  | B8   | 0       | 999999  | 0       |
| 24  | Key-Pad-Setting | Protect Key-Pad  | B9   | 0       | 999999  | 0       |
| 25  | Key-Pad-Setting | Protect Command  | CO   | 0       | 999999  | 0       |
| 26  | Key-Pad-Setting | Protect Serial   | C1   | 0       | 999999  | 0       |
| 27  | Key-Pad-Setting | Protect Trim     | C2   | 0       | 999999  | 0       |
| 28  | Key-Pad-Setting | Reserved         | C3   | 0       | 10000   | 10000   |
| 29  | Key-Pad-Setting | Reserved         | C4   | 0       | 10000   | 10000   |
| 30  | Key-Pad-Setting | Reserved         | C5   | 0       | 10000   | 10000   |
| 31  | Command-Setting | Key Up Funct.    | C6   | 0       | 8       | 0       |
| 32  | Command-Setting | Key Down Funct.  | C7   | 0       | 8       | 0       |
| 33  | Command-Setting | Key Enter Funct. | C8   | 0       | 8       | 0       |
| 34  | Command-Setting | Input 1 Config.  | C9   | 0       | 1       | 0       |
| 35  | Command-Setting | Input 1 Funct.   | D0   | 0       | 9       | 0       |
| 36  | Command-Setting | Input 2 Config.  | D1   | 0       | 1       | 0       |
| 37  | Command-Setting | Input 2 Funct.   | D2   | 0       | 9       | 0       |
| 38  | Command-Setting | Input 3 Config.  | D3   | 0       | 1       | 0       |
| 39  | Command-Setting | Input 3 Funct.   | D4   | 0       | 9       | 0       |
| 40  | Command-Setting | Input 4 Config.  | D5   | 0       | 1       | 0       |

#### 11.3.2. Parameters (continued)

| No. | Menu            | Name             | Code | Minimum | Maximum | Default |
|-----|-----------------|------------------|------|---------|---------|---------|
| 41  | Command-Setting | Input 4 Funct.   | D6   | 0       | 9       | 0       |
| 42  | Command-Setting | Reserved         | D7   | 0       | 10000   | 10000   |
| 43  | Command-Setting | Reserved         | D8   | 0       | 10000   | 10000   |
| 44  | Command-Setting | Reserved         | D9   | 0       | 10000   | 10000   |
| 45  | Serial-Setting  | Unit Number      | 90   | 0       | 99      | 11      |
| 46  | Serial-Setting  | Serial Baud Rate | 91   | 0       | 6       | 0       |
| 47  | Serial-Setting  | Serial Format    | 92   | 0       | 9       | 0       |
| 48  | Serial-Setting  | Serial Protocol  | E0   | 0       | 1       | 0       |
| 49  | Serial-Setting  | Serial Time (s)  | E1   | 0       | 999     | 0       |
| 50  | Serial-Setting  | Register Code    | E2   | 0       | 19      | 0       |
| 51  | Serial-Setting  | Reserved         | E3   | 0       | 10000   | 10000   |
| 52  | Serial-Setting  | Reserved         | E4   | 0       | 10000   | 10000   |
| 53  | Serial-Setting  | Reserved         | E5   | 0       | 10000   | 10000   |
| 54  | Trim-Setting    | Trim Time (s)    | E6   | 0       | 1000    | 100     |
| 55  | Trim-Setting    | Reserved         | E7   | 0       | 10000   | 1000    |
| 56  | Trim-Setting    | Reserved         | E8   | 0       | 10000   | 10000   |
| 57  | Trim-Setting    | Reserved         | E9   | 0       | 10000   | 10000   |
| 58  | Trim-Setting    | Reserved         | F0   | 0       | 10000   | 10000   |
| 59  | Trim-Setting    | Reserved         | F1   | 0       | 10000   | 10000   |

### 11.3.3. Control Commands

| No. | Name          | Code | Command<br>Bit | Serial Access | Bus Access | Remote<br>Access |
|-----|---------------|------|----------------|---------------|------------|------------------|
| 0   | Trim -        | 60   | 0800           | Yes           | No         | Yes              |
| 1   | Key Lock      | 61   | 0040           | Yes           | No         | Yes              |
| 2   | Reserved      | 62   | 0020           | Yes           | No         | No               |
| 3   | Reserved      | 63   | 0010           | Yes           | No         | No               |
| 4   | Reserved      | 64   | 0008           | Yes           | No         | No               |
| 5   | Reserved      | 65   | 0004           | Yes           | No         | No               |
| 6   | Reserved      | 66   | 0002           | Yes           | No         | No               |
| 7   | Store EEProm  | 68   | 0001           | Yes           | No         | Yes              |
| 8   | Reserved      | 54   | 8000           | Yes           | No         | No               |
| 9   | Freeze Output | 55   | 4000           | Yes           | No         | Yes              |
| 10  | Reserved      | 69   | 2000           | Yes           | No         | No               |
| 11  | Activate Data | 67   | 1000           | Yes           | No         | Yes              |
| 12  | Direction     | 56   | 0800           | Yes           | No         | Yes              |
| 13  | Reference Z   | 57   | 0400           | Yes           | No         | Yes              |
| 13  | Reset         | 58   | 0400           | Yes           | No         | Yes              |
| 14  | Trim +        | 59   | 0100           | Yes           | No         | Yes              |